## **Computer & Archäologie**

## **Bildbearbeitung in der Archäologie**

## *Bernhard A. Greiner*

Mit der Einführung der schnellen PC und der Entwicklung von Bildbearbeitungsprogrammen für den PC hat sich ein neues Einsatzgebiet des Computers für den Archäologen ergeben. Nachdem der Computer sich für die Textverarbeitung in den letzten Jahren durchgesetzt hat und Texte bereits als Dateien auf Diskette an die Redaktion gegeben werden, bietet sich dies nun auch für die Abbildungen an.

Nach dem Zeichnen der Funde steht der Bearbeiter vor dem Problem, bei der Auswertung nicht mit den Originalzeichnungen arbeiten zu wollen und Abbildungen mit dem Maßstab der gedruckten Vergleichsstücke benützen zu müssen. Zu diesem Zweck werden die Abbildungen bisher per Fotokopierer dupliziert und verkleinert. Zum Druck werden dann die Originalzeichnungen auf entsprechenden Tafeln im 3:1 oder 2:1 Maßstab geklebt und anschließend fotografisch verkleinert. Werden verschiedene Maßstäbe auf einer Tafel verwendet, müssen einzelne Zeichnungen umgerechnet und separat auf das notwendige Maß vergrößert oder verkleinert werden, damit am Ende nach der fotografischen Verkleinerung alles stimmt.

Bei der Bearbeitung der Funde aus dem römischen Kastellvicus von Rainau-Buch wird nun der Weg über den Skanner gewählt.<sup>1</sup> Die Originalzeichnungen werden einzeln mit 600 dpi-Auflösung eingeskannt, auf den Abbildungsmaßstab verkleinert (Bronze auf 66%  $=$  M 2:3, Eisen auf 50% = M 1:2, Keramik auf 33% = M 1:3) und einzeln als Datensatz in Verzeichnissen mit dem jeweiligen Fundkomplexnamen abgespeichert (Abb. 1). Nun können die Zeichnungen zur weiteren Bearbeitung, z. B. für das Suchen nach Parallelen, ausgedruckt werden, der Datensatz bleibt für weitere Arbeitsschritte bestehen.

Nachdem alle Zeichnungen eingeskannt sind, können am Bildschirm die Tafeln gestaltet werden.<sup>2</sup> Dazu wurde zuerst eine leere Tafelvorlage mit einem Rahmen von 16,75 x 24,35 cm Kantenlänge und 6 Punkten Strichstärke erzeugt (entsprechend den Tafeln der Forschungen und Berichte zur Vor- und Frühgeschichte in Baden-Württemberg), die nun jeweils aufgerufen und unter dem neuen Tafelnamen abgespeichert wird. Um Flüchtigkeitsfehler zu vermeiden

| Datenträger Verzeichnisse<br>ia | Ansicht<br>28                     | Optionen<br>$\frac{D}{D}$ | Fenster  |
|---------------------------------|-----------------------------------|---------------------------|----------|
|                                 |                                   |                           |          |
|                                 |                                   |                           |          |
| 25 6.89                         |                                   |                           |          |
|                                 |                                   |                           |          |
| ≡117600-x bmp                   | 3471182                           | 13.08.1997                | 18:45:10 |
| <sup>■</sup> 32-1.cpt           | 651029                            | 02 01 1997                | 18:43:22 |
| <b>■ 32-2.cpt</b>               | 580786                            | 02.01.1997                | 18:48:06 |
| ≣ 32-3.cpt                      | 600066                            | 02.01.1997                | 18:52:26 |
| $\equiv$ 32-4 cpt               | 926426                            | 02.01.1997                | 18:57:42 |
| <b>■ 32-5 cpt</b>               | 892954                            | 02 01 1997                | 19:02:26 |
| <b>E</b> 32-6.cpt               | 392480                            | 02.01.1997                | 19:06:06 |
| <b>■ 32-7.cpt</b>               | 788312                            | 02.01.1997                | 19:16:50 |
|                                 | 12026                             | 02.01.1997                | 19 24 24 |
| 롣                               | 3464546                           | 13.08.1997                | 18:29:06 |
| <b>El taf17600.cpt</b>          |                                   | 29.01.1997                | 15:06:50 |
|                                 | <b>■ 32-8.cpt</b><br>117600-x.cpt |                           | 3464546  |

**Abb.** 1 Verzeichnisstruktur zum Abspeichern der einzeln geskannten Fundzeichnungen.

empfiehlt es sich, mehrere Kopien der Originaltafel abzuspeichern.

Beim Arrangieren der Tafeln werden die einzelnen geskannten Zeichnungen dann zusätzlich zur Originaltafel aufgerufen, sodaß mehrere Bildfenster geöffnet sind. Die Zeichnungen werden markiert, ausgeschnitten und in die Tafel eingesetzt, können gedreht und verschoben werden, evt. können auch noch kleinere Korrekturen an den Zeichnungen vorgenommen werden. Nachträgliche Änderungen an den Tafeln sind problemlos bis unmittelbar vor dem Druck möglich.

Eine Tafel mit 600 dpi Auflösung und einer Fläche von 18,2 x 27,2 cm (der Außenrahmen wird um die Beschriftung mit Tafel-Nummer oben und Tafeltext unten vergrößert) hat eine Größe von 3,47 MB (Abb. 2). Als Speichermedium hat sich ein Backup-System mit 100 MB Disketten bewährt, da eine 1GB Festplatte nur zum Speichern der aktuellen Daten (vielleicht von einer Woche) ausreicht und sonst zu voll wird.

Ein weiteres Einsatzgebiet ist die Gestaltung von kleineren (Detail-)Plänen und Profilen mit einer Abbildungsgröße von bis zu einer A4-Seite. Auch hier wieder die Erläuterung der Vorgehensweise anhand der Bearbeitung der Grabung Rainau-Buch. Die Profile werden im 1:20 Maßstab durchgetuscht und sollen auf 1:50 verkleinert werden. Damit ist die Strichstärke ebenso wie bei der fotografischen Verkleinerung vorgegeben. Von der Zeichnung werden Umrißlinien der

*Archäologische Informationen 20/2, 1997, 321-323*

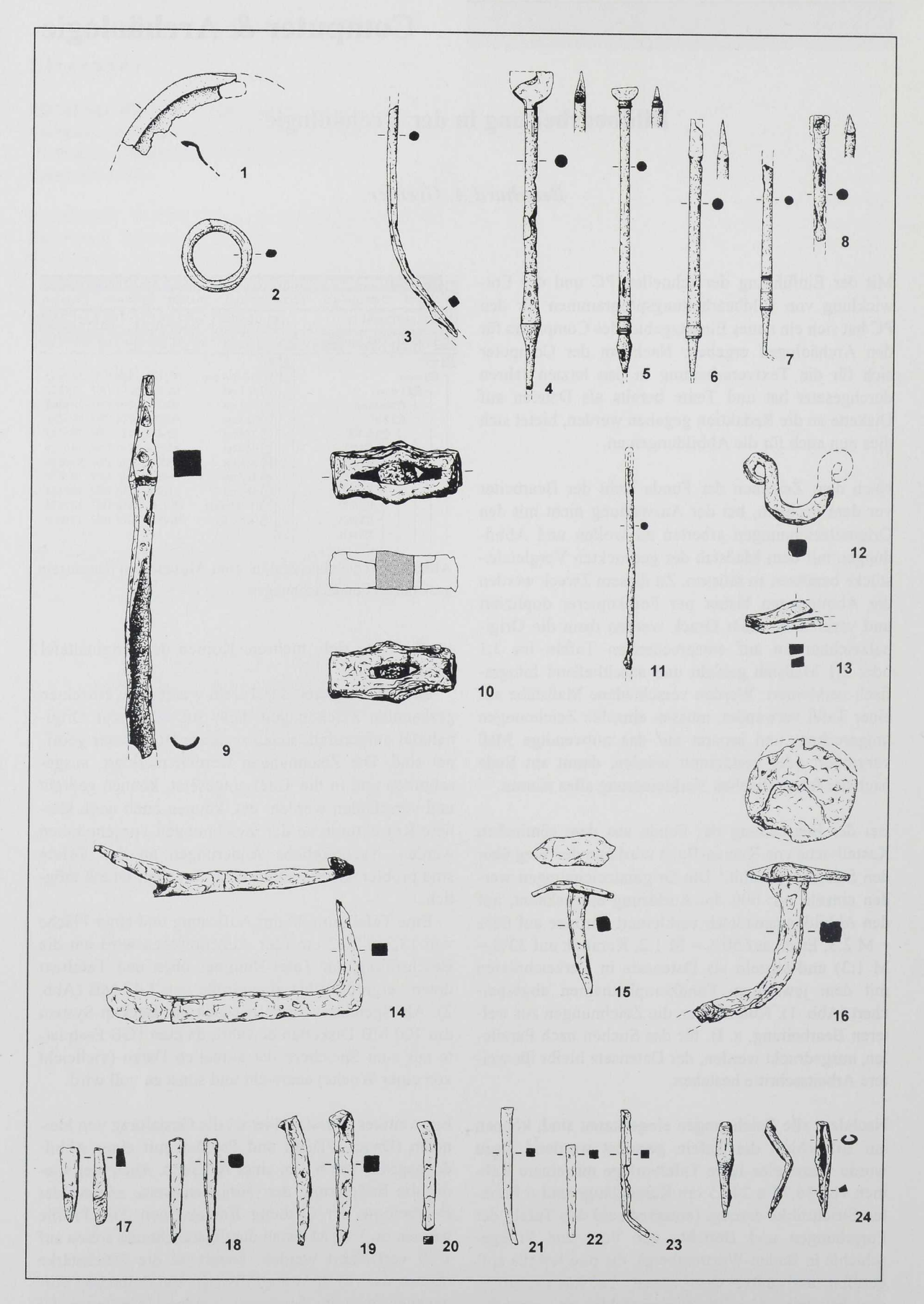

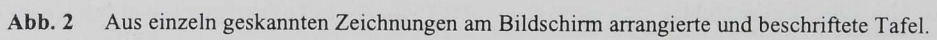

Befunde, Schichten, Steine, Ziegel, Knochen hochgetuscht. Außerhalb des eigentlichen Profiles werden benötigte Höhenwerte abgetragen, ebenso Koordinaten u. ä. markiert.

Nach dem Einskannen werden die Befunde und Strukturen mit Rastern gestaltet. Dazu wurde ein Fundus von Rastern erzeugt, die nun als Füllfarbe aufgerufen werden können. Der umgebende Rahmen, die sauberen Nivellementlinien und sämtliche Beschriftungen werden ebenfalls am Bildschirm plaziert. Die Profilzeichnung von Brunnen 1 (Abb. 3) hat mit 9,5 x 15,6 cm eine Größe von 1.05 MB.

Der Vorteil dieser beschriebenen Methoden ist, daß zum einen Zeit eingespart werden kann, indem doppelte Arbeitsschritte (z. B. beim Kopieren, Kleben, Fotografieren) vermieden werden, zum anderen fallen ganze Arbeitsschritte (Repro, Kopien) weg, was erheblich die Kosten reduziert. Aufwendige Layoutarbeiten im Verlag entfallen, da einzelne Fundzeichnungen und Abbildungen als Grafik im Text plaziert werden können. Großer Nachteil ist, daß mehr Aufgaben als bisher am Bearbeiter (Doktoranden) hängen bleiben, was die eingesparte Zeit leider wieder ausgleicht. Dies steht jedoch in der heutigen Tendenz, die Bearbeiter vermehrt auch in die redaktionellen und produktionstechnischen Arbeiten einzubinden. Insgesamt gesehen überwiegen eindeutig die Vorteile. So entsteht ein großer Zeitgewinn für die Publikation der Ergebnisse, wenn außer den redaktionellen Änderungen die Arbeit (Text und Abbildungen) direkt von den Disketten zum Druck gelangen kann und durch die eingesparten Mittel mehr Arbeiten gedruckt werden können.

## Anmerkungen

1 Verwendete Hardware: AMD 5x86-P75-S, 160 MHz, math. Coprozessor, 32 MB Arbeitsspeicher, 128 k Cache, 1,2 GB Festplatte, 100 MB-ZIP-Disketten, Laserprinter. Eingesetzte Software: Corel Photo Paint 5.0 unter Windows  $3.11.$ 

2 Derzeit läuft ein Versuch, das Tuschen durch die Eingabe über ein Digitalisiertablett zu ersetzen, dann entfiele das Skannen. Das maßstabsgenaue Einrichten eines Digitalisier-

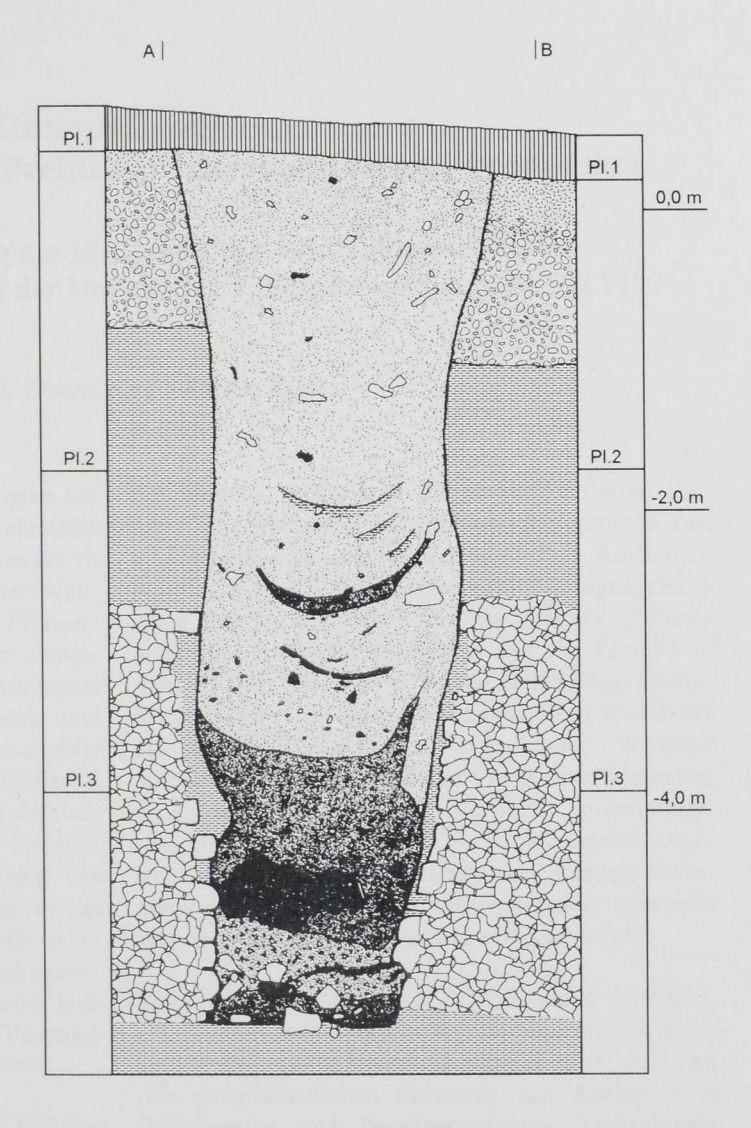

Brunnen 1, Fk 457 M 1:50

 $Abb.3$ Nur die Grubenwände, Schichtlinien und Objekte (Ziegel, Knochen, Steine) wurden getuscht. Raster und Beschriftungen stammen aus der Bildbearbeitung am PC.

> tabletts ist jedoch sehr zeitaufwendig und nur für größere Projekte sinnvoll.

Bernhard A. Greiner M.A. Albert-Ludwigs-Universität Freiburg Abteilung für Provinzialrömische Archäologie Glacisweg 7 D - 79098 Freiburg i. Br.